# **QGIS Application - Bug report #475 square raster's pixels not square on display = rasters of different res are displaced**

*2006-12-21 02:20 PM - Redmine Admin*

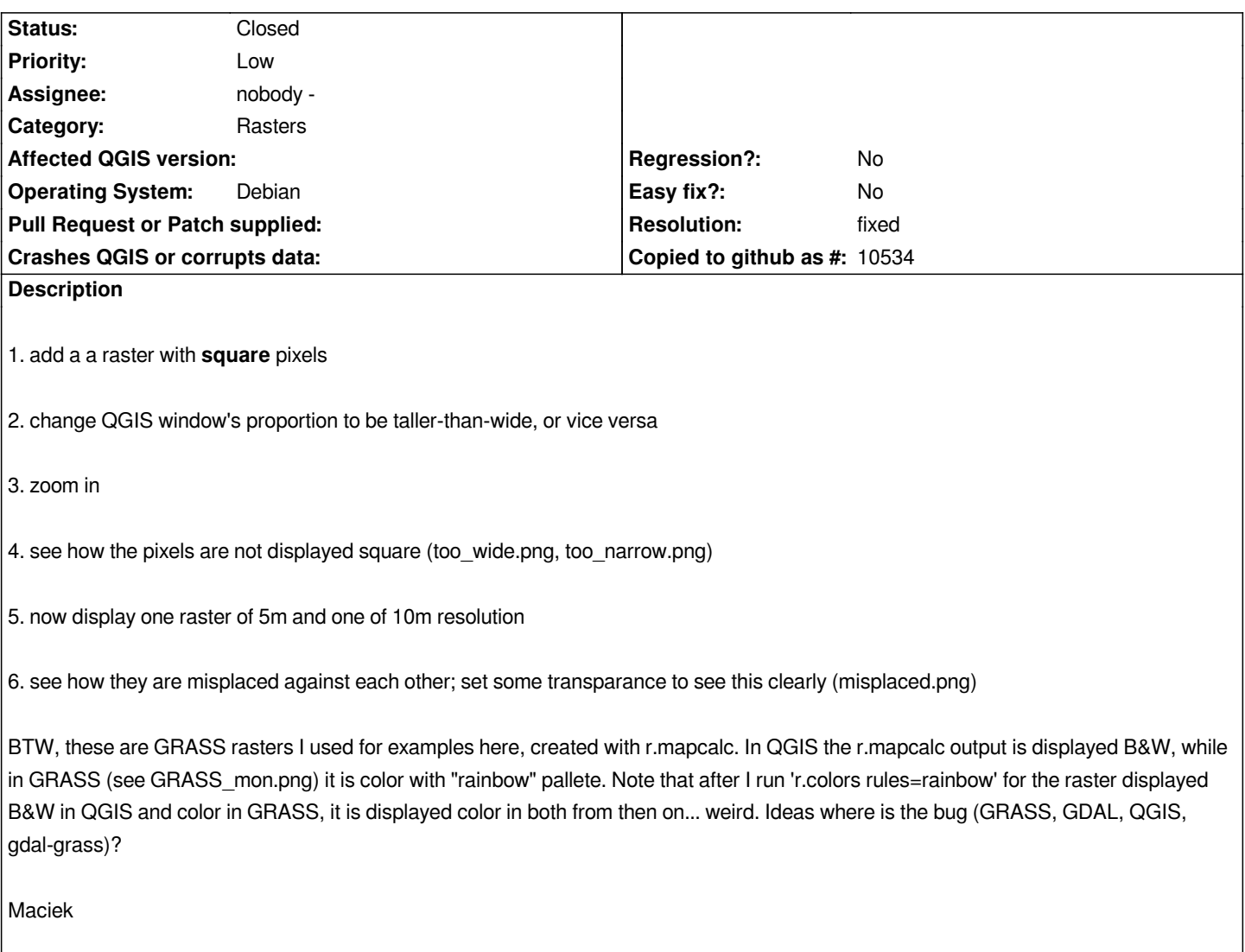

# **History**

# **#1 - 2006-12-21 07:25 PM - Tim Sutton**

*Does the problem correct itself after the next pan / zoom?*

# **#2 - 2006-12-21 08:09 PM - Gary Sherman**

*I can't duplicate the problem described in steps 1-4, using either a TIFF or GRASS raster.*

*GDAL 1.3.2, GRASS 6.2.0*

# **#3 - 2006-12-22 04:58 AM - anonymous -**

*Replying to [comment:1 timlinux]:*

*Does the problem correct itself after the next pan / zoom?*

## **#4 - 2006-12-22 05:05 AM - anonymous -**

*Replying to [comment:2 gsherman]:*

*I can't duplicate the problem described in steps 1-4, using either a TIFF or GRASS raster.*

*And I can reproduce it with any raster. Why you can't I don't know.*

*Pan to the edge of your raster, maybe then you'll see it better. If you still can't see it, measure the pixel dimensions; one axis will be longer (while both should be equal).*

*GDAL 1.3.2*

*Same here.*

*GRASS 6.2.0*

*I don't think this matters. The bug is in displaying all rasters.*

*Maciek*

#### **#5 - 2006-12-22 06:27 AM - Gary Sherman**

*I don't need to measure the pixels. I can see that they are still square and I did try it from various locations in the raster.*

#### **#6 - 2006-12-22 12:05 PM - Redmine Admin**

*Well then can you display 2 rasters with identical cells allignment, but of different resolution, set the transparency, and reproduce steps 5, 6?*

## **#7 - 2006-12-28 10:14 PM - Gary Sherman**

*Replying to [comment:6 tutey@o2.pl]:*

*Well then can you display 2 rasters with identical cells allignment, but of different resolution, set the transparency, and reproduce steps 5, 6?*

*I don't have any suitable test data....*

## **#8 - 2006-12-29 02:30 AM - Redmine Admin**

*Replying to [comment:7 gsherman]:*

*I don't have any suitable test data....*

*Attached are 2 such rasters. One is 5m, the other is 10m. Both have exactly the same extent. Open them in QGIS and set transparency for both. Zoom and pan around a bit. Let me know if you can see how missalligned they are against each other. I can. The missalignment is different depending on zoom level and view center point location. It dissapears after zooming to either rasters full extent.*

*Maciek*

# **#9 - 2006-12-29 02:11 PM - Gavin Macaulay -**

*This problem can be seen in another way that doesn't require two images.*

- *load the 5res.tif image*
- *click on the zoom in tool to get a cross-hair cursor*
- *place the cursor over the bottom right corner of the image and note down the x/y coordinates (should be 481510, 4180530)*
- *pan the image so that the bottom right corner of the image is in the middle of the map*
- *click on the zoom in tool to get a cross-hair cursor again*
- *place the cursor over the same corner and note the x/y coords. They are different. This is the underlying cause of the mis-matched images.*

*The x/y coordinate of that corner varies with panning and zooming of the image.*

# **#10 - 2006-12-29 07:52 PM - anonymous -**

*Further note: this problem only occurs when the image is panned so that some of the image is off the visible map.*

# **#11 - 2006-12-30 06:55 PM - Gavin Macaulay -**

- *Status changed from Open to Closed*
- *Resolution set to fixed*

*Fixed in 0.8 branch () and head ().*

## **#12 - 2009-08-22 12:46 AM - Anonymous**

*Milestone Version 0.8 deleted*

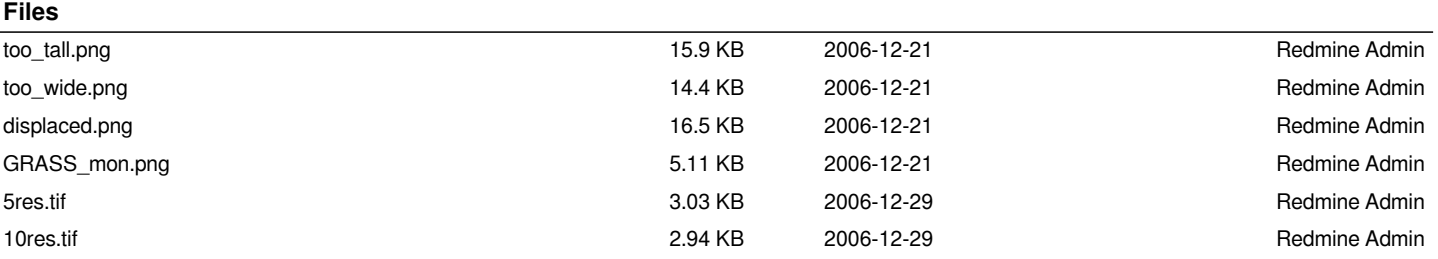